# **UNIT 2: Introducing internet and Email**

Learn Internet basics: browsers, searching, getting an email account and sending emails, internet safety using the Intel online help guide

#### **Planning and Delivery Tips**

- *Skill Set Checklist* provide "goals" for module ie the core skills and knowledge to be taught
- *Contextualise* the concepts to learners' needs and experiences eg When do you need to send emails (for job applications, to family overseas) or how do you find the address of a doctor
- Take learners to a library to introduce concept of searching the internet and the types of information they will find there eg tests, videos, music
- Brainstorm what sort of information they may need to access on the internet
- *Easysteps online—Internet basics use* video tutorial to introduce the internet (using small parts of it or to revise/reinforce
- *Try* Activities from *Easysteps online—*do as class activity with volunteer student on data show/ projector. http://easystepsonline.intel.com/module/2/1#try
- **online help guide** the learners have completed the internet section. It can be used as an additional resource for learners who progress faster and have higher English language proficiency

## **Scaffolding**

- Unpack the knowledge/skills/concepts for
	- *email*, (who, why, when how)
	- *internet*, (what, why, how etc)
	- *searching* and **web address/email address**
- Revise skills and knowledge needed from previous Module. Print a webpage and students label the different parts of a webpage before actually starting the browser
- Print the form for creating an email account and students complete it in print allowing for explanation of the different fields without the anxiety of coping with new technology. Then learners can create an email account email by copying the information.
- Students prepare an email as a group and then one student types it on computer.

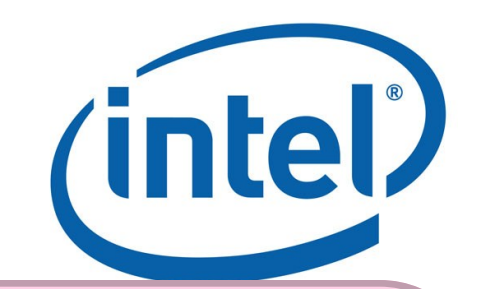

#### **Key Terms /Vocabulary**

Internet World Wide Web www browse/browser web /web **address/**URL Search/search engines bookmark Login / log in / sign in/ Logout / log out /sign out Location bar/address bar Email Inbox ID / User account Username password Link (hyper)link Account Create/compose Send/receive Reply

## **Extra Resources**

- Internet basics <http://www.internetbasics.gov.au/>
- What is email [http://www.internetbasics.gov.au/](http://www.internetbasics.gov.au/getting_started_on_the_internet/what_is_email) getting started on the internet/what is email (unique username)
- Search Youtube for simple videos on what you can do on the internet eg [https://www.youtube.com/watch?](https://www.youtube.com/watch?v=ytAcpbCGwkE) [v=ytAcpbCGwkE](https://www.youtube.com/watch?v=ytAcpbCGwkE) use only the sections that are relevant